# **Digitalización de una locomotora antigua con un interfaz digital**

En este documento se explica el proceso de digitalización de una locomotora antigua de Roco para incorporar el descodificador y un condensador de carga.

### **Consideraciones previas**

En principio se debe hacer lo que manda el manual de Roco, antes que nada la locomotora tiene que rodar perfectamente en analógico. Para ello debemos limpiar cuidadosamente las ruedas, comprobar que los contactos vayan bien y engrasar la locomotora para que el funcionamiento sea lo más suave posible. Si la locomotora no ha rodado suficientemente tendría que rodar al menos unas 5 horas en cada sentido para que los mecanismos suelten su agarrotamiento.

En segundo lugar se tiene que revisar el motor, limpiar bien la zona de contacto de las escobillas y/o cambiar las escobillas del motor si es conveniente.

Con esto aseguramos un perfecto estado de la locomotora en analógico y esto debe repercutir de forma positiva en su funcionamiento digital.

#### **Problemas añadidos de locomotoras antiguas**

Como no se han diseñado pensando en la ubicación de un descodificador digital, nos podemos encontrar problemas muy diversos:

- Falta de espacio para poner el descodificador.
- Bombillas ajustadas en chasis y solidarias al mismo con uno de los polos de alimentación.
- Motor ajustado en chasis y solidario al mismo con uno de los polos de alimentación.

### **Caso de instalación con interfaz de 21 pines**

La locomotora a digitalizar, una ROCO antigua de la primera época tiene bastante espacio para poner el descodificador y las bombillas con uno de sus polos solidario al chasis. Es una Rh 2010 de la ÖBB, que tiene como particularidad faroles blancos y rojos.

### **Desmontar la locomotora**

**1.** Esta locomotora es articulada y tiene tres piezas totalmente independientes, la cabina en el cuerpo central y los dos capots sobre las ruedas de tracción. Primero extraemos con una simple presión sobre las cuatro pestañas, la carrocería central de la cabina como sigue.

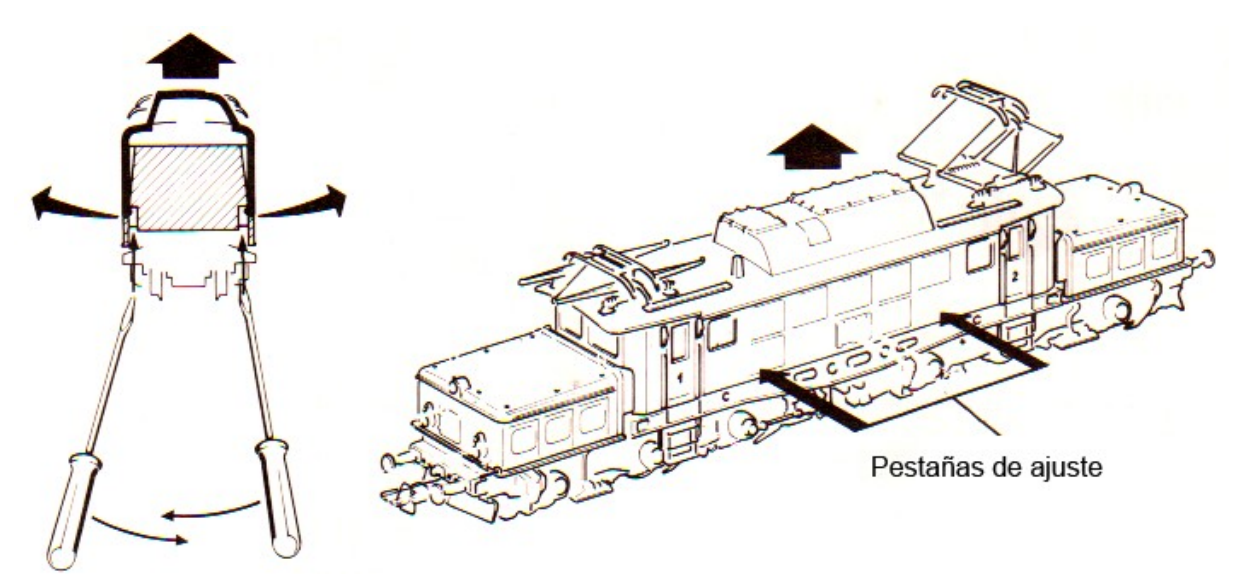

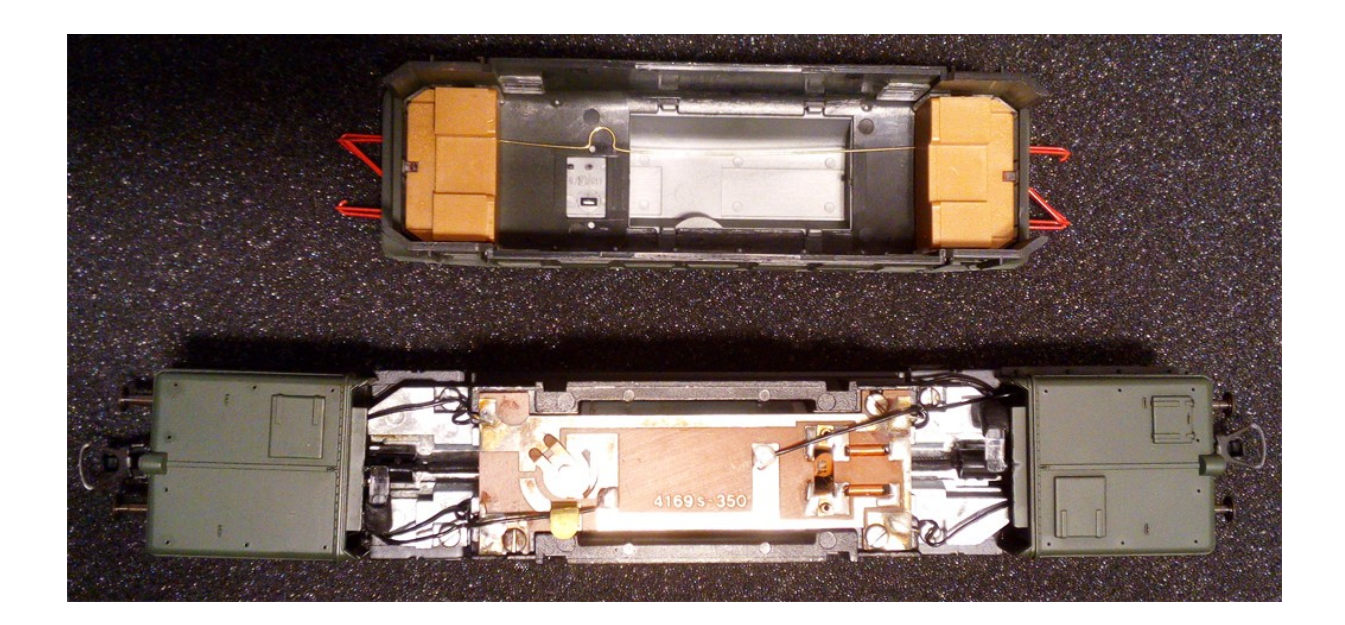

**2.** Una vez hecho esto ya se pueden extraer los dos capots de la misma manera. Cada capot tiene dos pestañas que se pueden presionar para la extracción como indica la imagen.

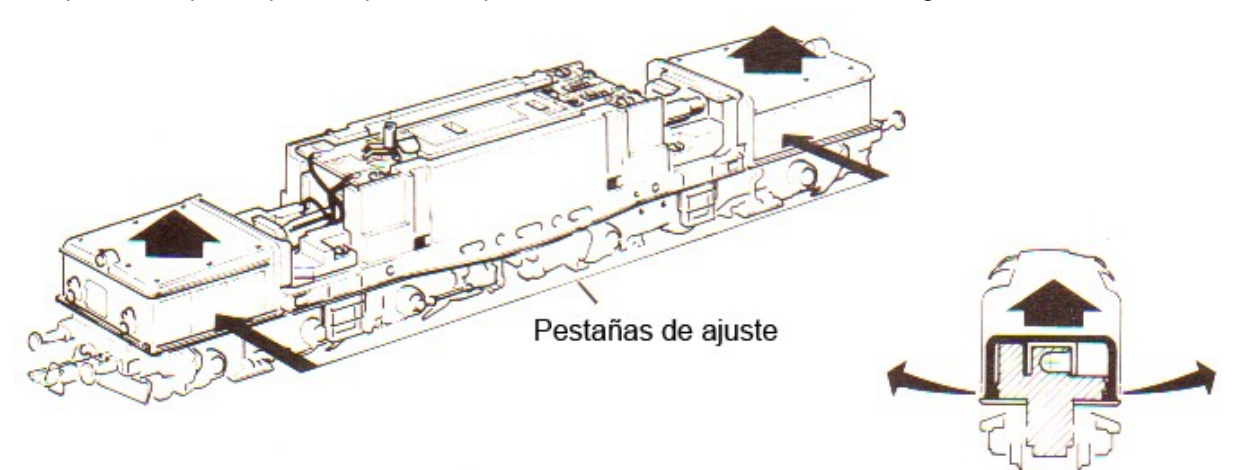

**3.** Desmontar la placa de sistema para su mecanización. Para ello se retiran los tres tornillos que la sujetan al chasis y se desueldan los cuatro cables (dos por cada lado) que provienen de los bogies.

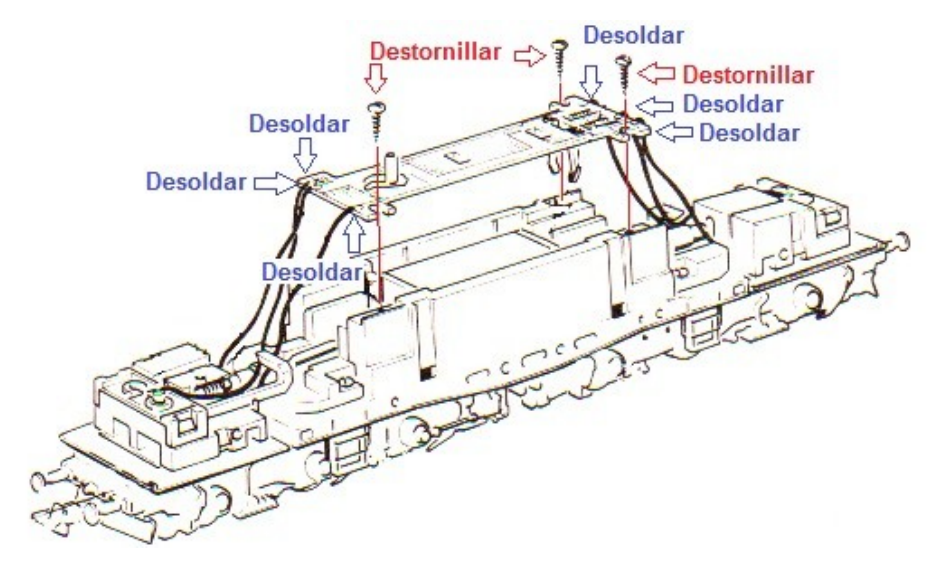

**4.** Desmontar el conjunto de bombillas que hay sobre los capots para su mecanización posterior.

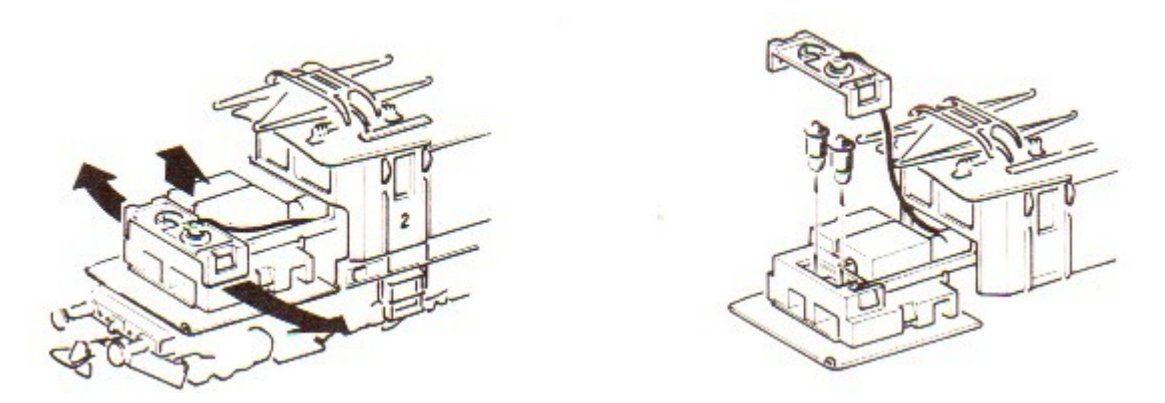

Al haber desoldado de la placa el cable de las bombillas, esta pieza de plástico con su cable quedará totalmente suelta.

# **Mecanizado de la placa de circuito impreso**

Para la re-utilización de la placa del sistema hemos realizado dos simples pasos:

1º Retirar las bobinas del motor.

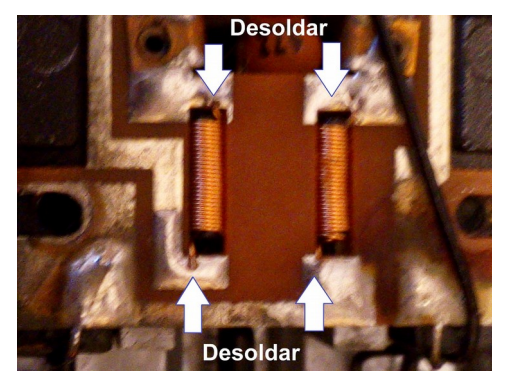

2º Quitar, si fuera necesario el conmutador de los pantógrafos (sólo locomotoras eléctricas, como en este caso). También se puede soldar para que no se mueva de su posición de conexión a la vía.

3º Cortar las pistas para aprovechar contactos de cableado (opcional).

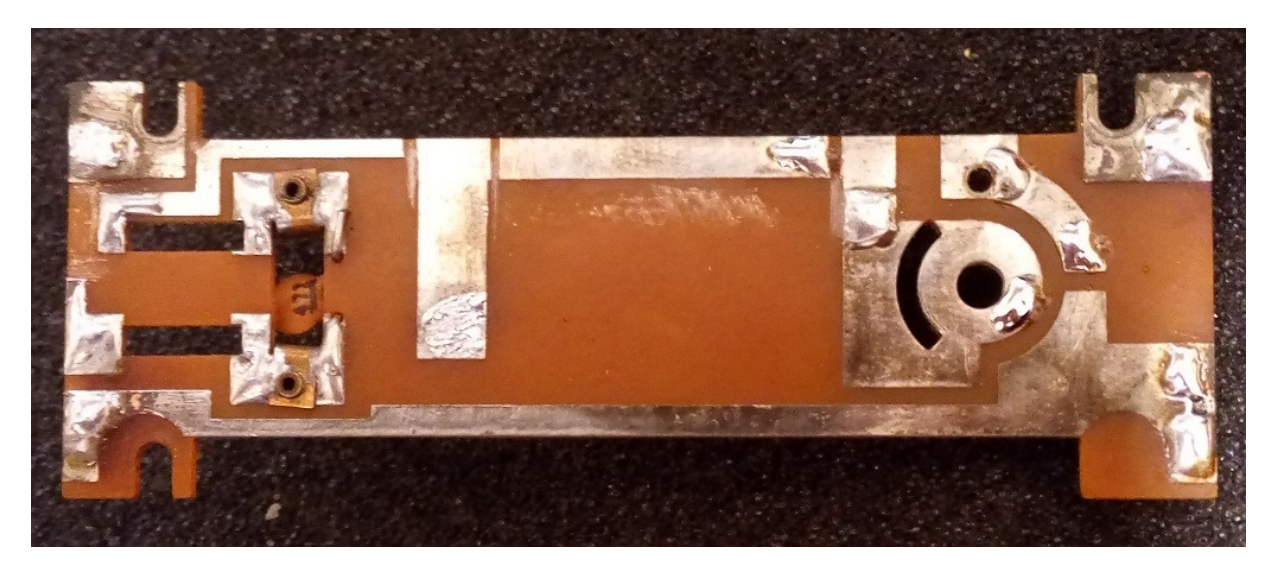

En la imagen se puede ver la placa desvestida del conmutador de los pantógrafos y con los cortes correspondientes para el soldado de los cables que nos interesen a la placa. Se puede ver como quedan el condensador entre los bornes del motor y las pletinas de contacto de los bornes del motor en el lado izquierdo de la foto.

# **Preparación de las luces**

Una vez sacada la pieza de plástico que se sujeta al chasis de los capots, se tiene que despojar de todas las partes metálicas. Se puede hacer perfectamente cortando el remache que une la placa metálica. A su vez retirar también los dos diodos de disco (antiguos).

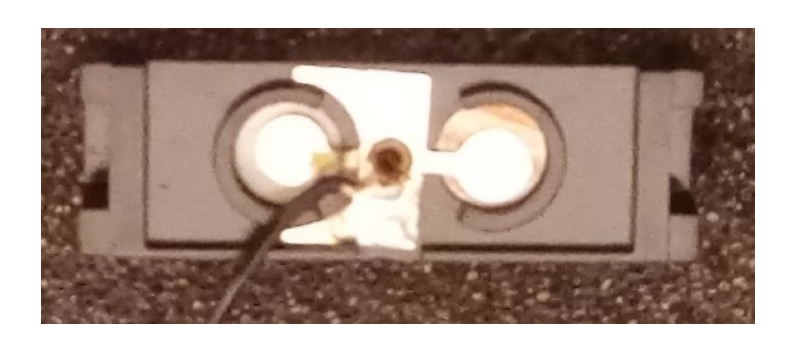

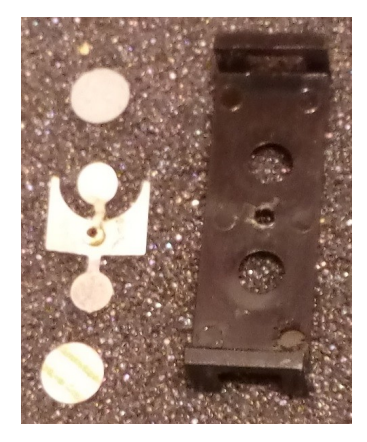

Como se puede ver, a la izquierda la pieza montada, a la derecha ya desmontada de la que sólo utilizaremos el plástico para volver a sujetar las bombillas al chasis.

Observación: Se podría utilizar con la pieza central remachada sólo si se retiran las dos pastillas de los diodos de su alojamiento y se cortan las orejas de cada lado cuando queramos utilizar bombillas de filamento en vez de las originales o bombillas de casquillo.

# **Soldado de las bombillas**

Como no se puede utilizar la pieza anterior para separar las bombillas de forma independiente, y si la pusiéramos tal cual una de las bombillas se quedaría siempre apagada (debido a que la salida de función es siempre de polo negativo), la opción más sencilla ha sido soldar al bulbo central de la bombilla un cable (negro en este caso por ser visible en curvas al giro de los capots sobre la parte central). Luego se vuelven a introducir las bombillas en su habitáculo y se re-coloca la pieza de plástico sobre el chasis cerrándolo, quedando de la forma que se ve en la foto inferior.

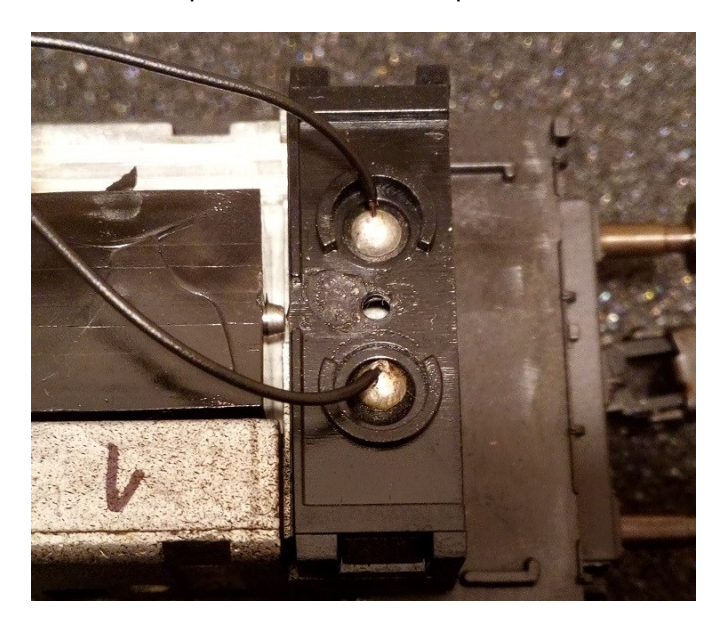

Como se puede ver en la foto, salen del capot los dos cables de las lámparas, el común quedará unido al chasis por los casquillos metálicos, y el chasis al cable negro del descodificador (raíl izquierdo).

Observación: como se puede ver en la foto, se ha marcado el capot con el número 1 para saber cual era la parte delantera de la locomotora.

### **Inclusión de la placa del interfaz MTC de 21 pins**

Para aprovechar que esta locomotora tiene espacio suficiente en la parte superior de la cabina, y en previsión de un posible cambio del descodificador actual por uno con sonido, he previsto la inclusión de una placa de interfaz de la marca Doehler & Haass, y un condensador electrolítico de 330 uF para evitar parones debidos a suciedad en las vías. En este caso primero he pegado con una cinta adhesiva de doble cara el interfaz a la vía (con el descodificador puesto para controlar el espacio ocupado y en sentido más conveniente para los cables).

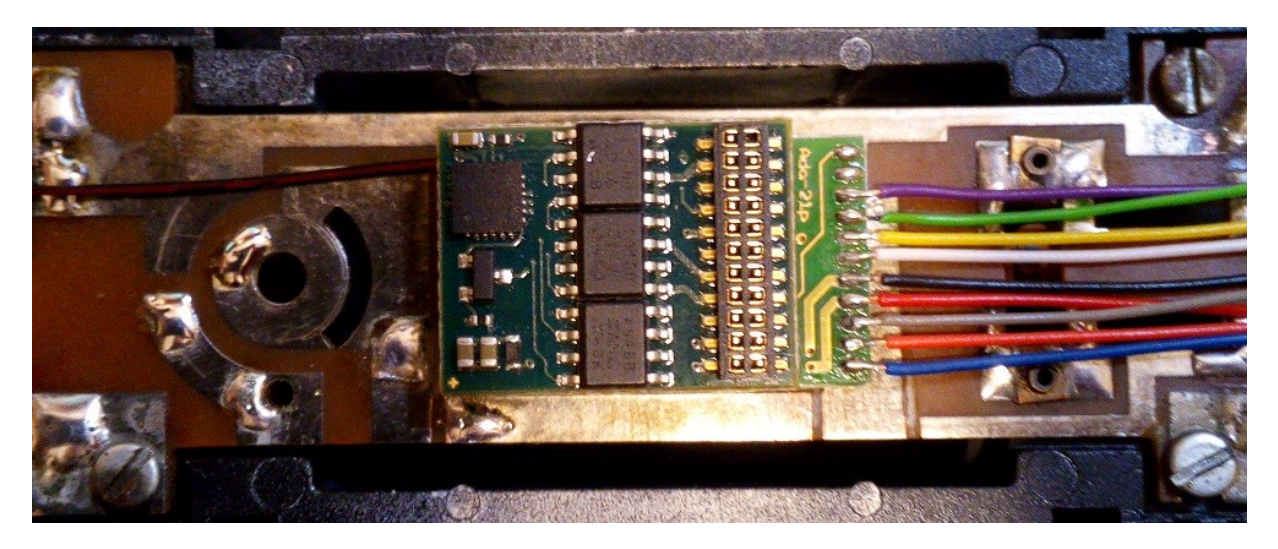

Una vez que ya está ubicado en su sitio correctamente, se procede a retirar el descodificador y soldar los cables en su sitio. En este montaje he aprovechado en poner los cables con sus colores correspondientes para que se sepa quien es quien en el esquema básico. El único diferente (que en la foto sale por el otro lado (por debajo del descodificador) es la masa (de signo negativo, poco habitual en los montajes de cable o en los NEM 651 y NEM 652).

Observación: recordar que la masa no es el cable azul (común positivo), sino el negativo común del puente rectificador, y por eso le he dado un color diferente (negro/rojo) para identificarlo bien.

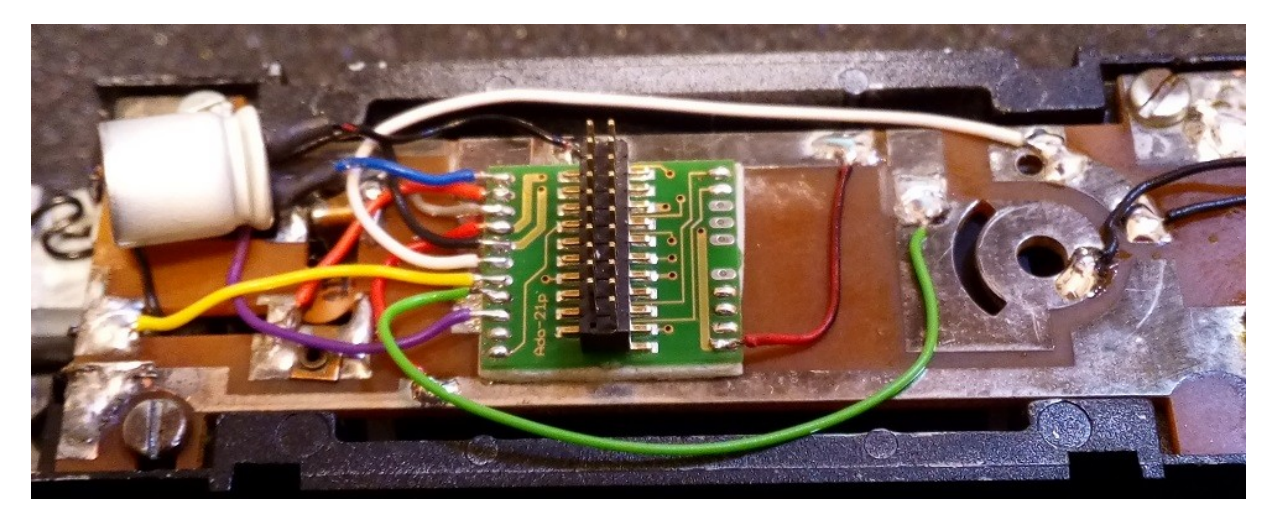

En la foto anterior se puede ver cómo queda todo montado una vez que se han soldado los cables a las pistas del circuito impreso de la locomotora. Como se puede ver, el cable blanco (luz adelante) y el cable verde (AUX 1) se han soldado a la derecha de la placa a un tramo de pista al que a su vez se han soldado las dos luces del capot delantero (1) de la locomotora. La luz blanca al cable blanco y la luz roja al cable verde.

Por la parte lateral derecha del interfaz 21MTC sale el cable de masa al que irá soldado el condensador electrolítico que se ve a la izquierda.

Por la parte izquierda se pueden ver todos los cables que paso a detallar de arriba hacia abajo:

- cable azul: Positivo común (sólo utilizado para conectar el positivo del condensador electrolítico).
- cable naranja conectado al polo de motor derecho (sentido de marcha hacia adelante).
- cable gris conectado al polo de motor izquierdo (sentido de marcha hacia adelante).
- cable rojo conectado a la pista unida a las ruedas de la derecha.
- cable negro conectado al chasis (ruedas de la izquierda).
- cable blanco (luz blanca delantera) conectado a luz delantera (girado a la derecha).
- cable amarillo (luz blanca trasera) conectado al pad de la luz trasera (abajo a la izquierda en la foto),
- cable verde (luz roja delantera) conectado a la luz delantera (girado a la derecha).
- cable violeta (luz roja trasera) conectado al pad de la luz trasera (tapado por el condensador).

No es muy complicado, pero por si acaso realizo un esquema de las soldaduras. El único cable que no va a la placa de la locomotora es el azul, que aunque es el común positivo de las funciones, a estar estas conectadas al chasis (cable negro) no es necesario soldarlo a placa, sino directamente sobre el condensador electrolítico.

Observación: Hay que tener en cuenta que la forma en que salen los cables del interfaz de Doehler & Haass no tiene el mismo orden de disposición que los pines del interfaz 21 MTC. Se supone que cada fabricante debe tener su propio diseño de circuito y por lo tanto tener un manual de instrucciones. En este manual se ha tenido en cuenta la disposición de cableado de Doehler & Haass.

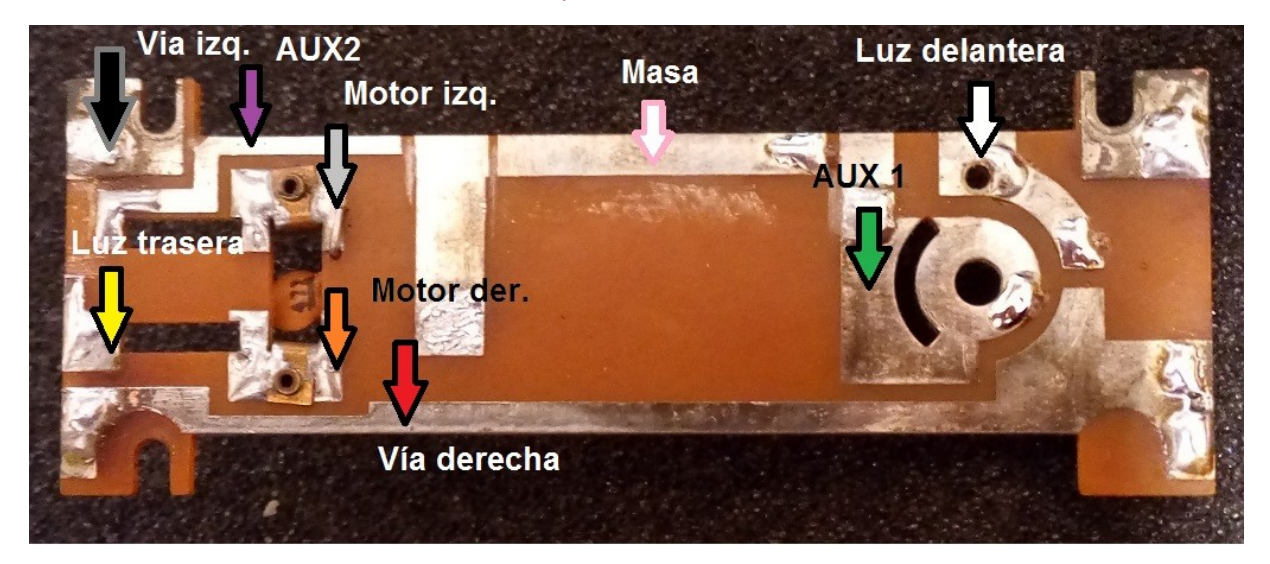

#### **Puesta en marcha**

Con relación a la introducción del descodificador en el interfaz de 21 pines no es necesario decir nada, ya que lleva posición y es imposible ponerlo mal sin forzar los pines. En principio la mayoría de las placas utilizan el conector por la parte de arriba y en la placa están los agujeros pasantes, por lo que se verá que en el lugar destinado al pin 11 no hay agujero.

En la foto de la página siguiente se puede ver el descodificador y el condensador por el hueco de la tapa de ventiladores (aún no puesta en el techo de la cabina).

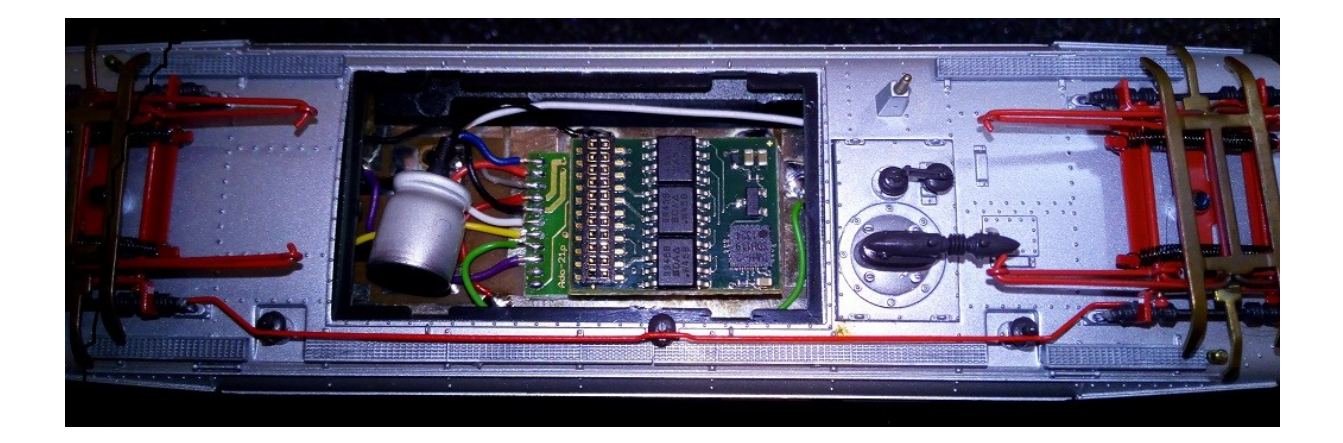

# **Comprobación digital**

Para evitar pasarnos de largo la comprobación digital le vamos a dar número de locomotora en vía de programación. Esto es importante por dos motivos, primero le quitamos el 03 de fábrica para evitar duplicidad con otra locomotora, pero segundo y más importante es que de esta manera se comprueba por parte de la central digital que no hay ningún cruce en el circuito y / o descodificador, cosa que evita daños irreparables en el descodificador en caso de ponerlo directamente sobre la vía a rodar. Hay descodificadores actuales que vienen protegidos contra cortocircuitos, pero es mejor no probarlo por si acaso.

**Recuerdo aquí que es importante, cada vez que se saca la carrocería o se cambia algún componente electrónico, o se toca el chasis o motor, volver a comprobar que no hay cortocircuito. Lo mejor, aparte de la utilización de un tester falta, y al quitar y poner la carrocería.** 

Una vez que la central (o programador) no ha dado ninguna señal de alerta en modo fallo del sistema o cortocircuito, le podemos dar la dirección (dependiendo de la central que tenga el usuario se introducirá el número de una manera u otra –para ello hay que consultar el manual de la central), la locomotora hará un leve movimiento y un ruido casi imperceptible nos apercibirá que ya ha sido grabado en el descodificador.

Solo ahora se puede poner la locomotora en la vía normal, y probar que funcione correctamente. Si la flecha de la central digital indica adelante la locomotora tiene que correr en ese sentido, si no es así hay dos posibilidades habituales, más una tercera con los descodificadores Doehler & Haass:

- La primera, cambiar el "hardware", intercambiar los cables naranja y gris en la parte del motor (mejor no tocar la placa) si las luces y el motor funcionan desacompasados (las luces van bien y el motor al contrario), o girar el motor media vuelta si fuera motor central con contactos por escobillas desde la placa de control. Si las luces y el motor van acompasados, pero la locomotora va al contrario, lo suyo sería intercambiar los cables rojo y negro desde las tomas de contacto de las vías al descodificador.
- La segunda es un cambio mediante "software" que consiste en cambiar el bit 1 (0) de la CV 29 y activarlo (si se da el caso de que la locomotora funciona en sentido contrario).
- La tercera (sólo para descodificadores Doehler & Haass) es utilizar la CV 51 para realizar el cambio del cableado por software. Se tiene la posibilidad de cambiar las conexiones del motor, de las vías y de las funciones. Cuando es el motor el que va cambiado se inscribe 1 en la CV51. Cuando son motor y funciones las que están cambiadas con respecto al sentido de marcha, lo mejor es cambiar las conexiones de vía inscribiendo 4 en la CV51. Por último si son las luces de los cables blanco y amarillo (que conmutan sentido de marcha) las que están contrarias, se inscribe 2 en la CV51.

Ahora ya podría estar lista para poner en la vía, aunque siempre hay margen de mejora, por lo que se pueden realizar pequeños retoques que harán más real el funcionamiento de la locomotora.

# **Velocidad máxima**

La velocidad máxima de la locomotora se puede cambiar en la CV5, y dependiendo de la central se puede hacer en km/h (como la EcOS), o por su valor. En este caso, el descodificador empleado, un DH 21 de Doehler & Haass tiene una escala posible de 127 pasos de velocidad (no siempre es así en todos los descodificadores, por ejemplo los Lenz llegan a 255), pero está regulado a 92 pasos de velocidad máxima.

La locomotora real, una 1020 de la ÖBB, tiene una velocidad máxima de 90 km/h, con una potencia de 3300 kW a 60 km/h y una fuerza de tracción de 175 kN.

Lo suyo sería tener un sistema de medida para esta cuestión, como un vagón dinamométrico o programa de ordenador con sus sistemas de detección en la vía, pero como será seguramente que no tengamos ninguno de ellos, o bien podemos hacernos un montaje en la vía para cronometrar el paso a velocidad máxima de la locomotora, o bien lo hacemos a ojo de buen cubero.

Este ha sido mi caso, he rebajado la velocidad máxima de la locomotora en 10 pasos para adecuarla.

### **Tensión de arranque**

La CV2 es la configuración para la tensión de arranque. En la mayoría de los descodificadores está puesta a 0. Aunque si ponemos la locomotora al paso de velocidad 1, alguna de ellas no arranca convenientemente, sobre todo los modelos más antiguos con motor de 3 polos. En este caso he tenido que subir la CV a 2 para que el funcionamiento a velocidad mínima sea el deseado.

## **Aceleración y frenada**

Las CV3 y CV4 son las responsables de la aceleración y frenada de la locomotora. Cada descodificador tiene una configuración predeterminada y sólo con el método de prueba y corrección se le puede dar una aceleración y frenadas aproximadas. También puede ser buena la observación del arranque y frenada de las originales para darle una buena configuración. A veces podemos encontrar esos datos técnicos de la locomotora real, en dónde habitualmente el esfuerzo de tracción es diferente en aceleración y en frenada.

En mi caso he rebajado la inercia de aceleración a 2, dejando la inercia de frenada en 3.

## **Curva de velocidad**

La curva de velocidad se puede controlar en algunos descodificadores mediante dos métodos:

- La CV6 (velocidad media), en que se incluye un valor medio y el descodificador diseña una curva de velocidad de tres puntos (CV2, CV6 y CV5) a partir de ese dato. En la mayoría de los descodificadores, si se cambia la tensión de arranque en la CV2 y la velocidad máxima en la CV5, la curva de velocidad se ve condicionada y acorde a nuestros deseos, seguramente tendremos que retocarla.
- Las CV64 a CV95 son las encargadas de un ajuste totalmente fino de la curva de velocidad en el que se define la curva en 28 puntos, aunque para que entre en funcionamiento tiene que cambiarse el respectivo conmutador en la CV29 bit 4 (5 para Lenz) en el que se conmuta del modo de fábrica (CV2, CV6, CV5) al modo de usuario (CV64 a CV95).

Para Doehler & Haass, que no utiliza ninguno de los dos anteriores hay otro método:

• La CV48 es la curva característica de velocidad utilizado por Doehler & Haass, y en ella se configuran hasta 7 curvas características, desde 0 (lineal) a 7 (logarítmico).

En el caso que nos ocupa, teniendo en cuenta que no he podido utilizar ninguno de los dos métodos anteriores porque Doehler & Haass no los contempla, y teniendo configurado en 5 (logarítmico medio) la CV48, he rebajado a 3 la curva para que el paso del arranque a la velocidad máxima no sea tan progresivo.

En el gráfico de la página siguiente se puede comprender la forma de funcionamiento de la curva de velocidad,

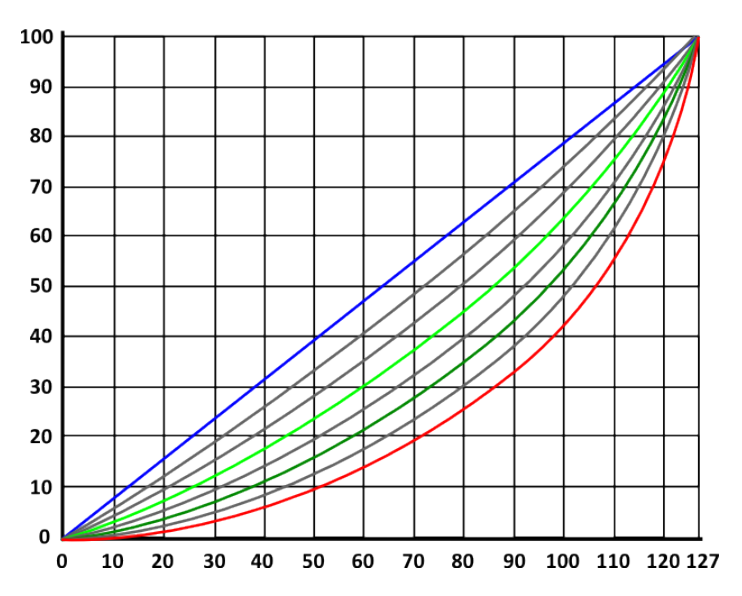

En este gráfico se pueden ver las diferentes curvas de velocidad que puede ofrecer un descodificador de Doehler & Haass. En azul se refleja la curva lineal, y en rojo la logarítmica. En verde oscuro la que traía de fábrica el descodificador DH21 y en verde claro la que yo le he configurado. En las abscisas son los pasos de velocidad y en las ordenadas el porcentaje de velocidad.

Se echa en falta que no haya curva hacia el otro lado de la diagonal, es decir cóncava. Pero este sistema tiene la ventaja de que es muy fácil de configurar.

# **Función de preclusión**

Esta función le ofrece la opción de poder desactivar en parte una función asociada a una salida (por ejemplo cabina de conducción con la luz apagada), aunque esta salida esté activada (por ejemplo LV mediante la función F0).

Por ejemplo, una situación típica dónde se aplica esta función es la explotación de un tren lanzadera. La luz frontal apunta a los vagones y tiene que apagarse, pero las otras luces deben invertirse según el sentido de marcha (blanco ↔ rojo).

F0 conmuta las luces (blanco o rojo dependiendo del sentido de marcha).

F1 apaga la luz trasera.

F2 apaga la luz frontal.

Hay que recordar que esto es configurable, y he seguido un camino diferente al expresado en el manual, ya que me guardaba la F3 para la velocidad de maniobras.

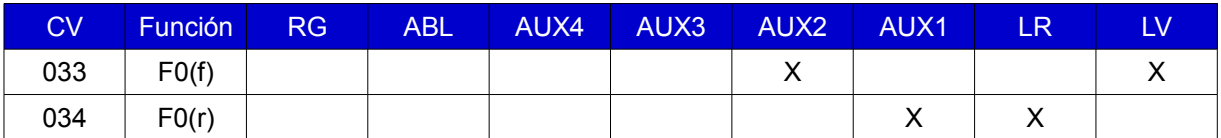

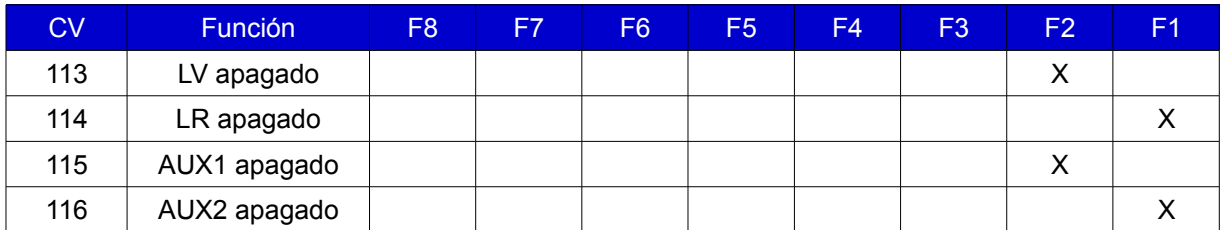

LV = luz frontal blanca, LR = luz trasera blanca, AUX1 = luz roja delantera, AUX2 = luz roja trasera

Por contra, este descodificador no tiene posibilidad de que con F1 se enciendan las luces rojas de AUX1 y AUX2 de forma alternativa. La forma de trabajar es algo diferente, pero incorpora una buena dinámica para las locomotoras solas enciendan todas las luces y las locomotoras con tren enciendan las del testero correcto y no alumbren a los vagones.

# **Función de maniobras**

En casi toda Europa, cuando una locomotora se pone en régimen de maniobras, automáticamente se encienden las luces blancas de ambos testeros, y para ello vamos a tomar la configuración que puede tener el descodificador Doehler & Haass cuando se mapean las funciones, que se puede ver en la tabla siguiente:

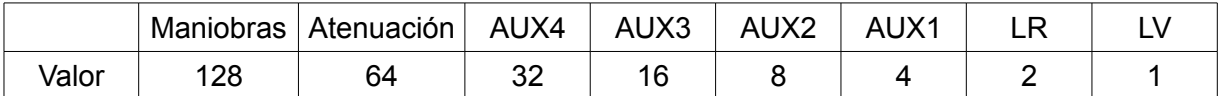

Mientras los valores más altos son para funciones lógicas, los otros 6 son para las salidas físicas.

En este caso tenemos que poner el valor 131, es decir LV + LR (luces) + maniobras en la CV de la función correspondiente. Según el mapeo, la tecla de función F3 está regulada por la CV 37.

Inscribiendo este valor se anula la salida de función AUX3, que si se necesita se tendría que habilitar en otra CV para que no interfiera en el funcionamiento de las maniobras.

También se puede regular la velocidad de maniobras a un régimen predeterminado:

- En la CV61 se marca el valor de la velocidad de maniobras, de fábrica viene establecido más o menos a la mitad, 63 de 127.
- En la CV62 se marca la inercia para llegar a la velocidad de maniobras o salir de ella, que está marcado en 1 de 255, o sea un paso casi imperceptible, pero que se puede aumentar a voluntad y se mide en milisegundos.

Como siempre hay un pero que puede ser deshabilitado manualmente. Si tenemos F0 activado, en el momento de activar F3 se encenderán las luces blancas, pero no se apagarán las rojas. Se puede hacer manualmente, desactivando F0 cuando activemos F3 para las maniobras.

## **Control del motor**

Para controlar un motor ruidoso de tres polos, Doehler & Haass tiene una buena cantidad de opciones entre sus CV, pero el problema es que te manda desde su manual a una web que está en otro idioma y es de difícil entendimiento.

El control del motor se caracteriza por pulsos fijos en un periodo de tiempo, la anchura del impulso y los intervalos de los impulsos son de duración variable en el tiempo. Los pulsos se proporcionan además con una modulación de anchura del pulso (PWM) en un ciclo de trabajo variable, pero se superpone una frecuencia fija (16 o 32 kHz. Los intervalos del pulso son la llamada parte proporcional y su tiempo de duración es un múltiplo del tiempo de medición.

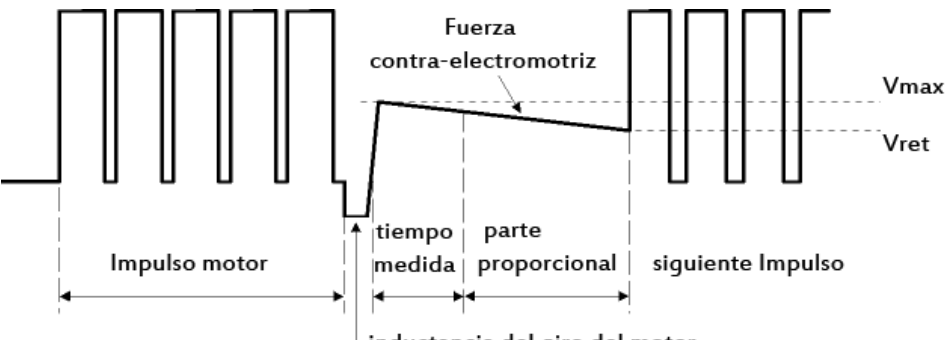

inductancia del giro del motor

Las formas del método para controlar cada uno de los 127 posibles pasos de velocidad internos son la respuesta a la velocidad del vehículo en conjunto, se mide una tensión  $V_{com}$  suministrada a un comparador analógico conjuntamente con la fuerza contraelectromotriz del motor.

Tras cada impulso, de acuerdo con el balanceo de la inductancia del motor, durante un intervalo de tiempo (el tiempo de medida), se monitoriza la fuerza contra-electromotriz. Si se excede el valor establecido, comienza una nueva ventana de tiempo hasta que no se produzca tiempo de espera. De esta forma se hace una medición de la fuerza contra-electromotriz. La longitud del tiempo que transcurre desde el comienzo de la primera medición hasta que se alcanza la consigna final, representa la parte proporcional establecida.

Desde este periodo de tiempo, la fuerza contra-electromotriz se reduce desde su valor máximo inicial, inmediatamente después de la finalización del pulso (Vmax) en el punto de ajuste especificado hasta el valor mínimo o voltaje umbral (Vret).

La desviación de la parte proporcional de medida del valor nominal especificado en los parámetros de regulación será compensado por el procedimiento de regulación. Este procedimiento se sigue en caso de obtener un valor poco real, es decir, el motor está girando demasiado lento, el ciclo de trabajo de la modulación del ancho de pulso superpuesto (PWM) aumenta y en el caso de un valor real excesivo, es decir, cuando el motor gira demasiado rápido el ciclo de trabajo se reduce.

Cuanto mayor sea este cambio del ciclo de trabajo se producirá un error dependiente de la constante de integración del conjunto, disminuyendo así la parte integral.

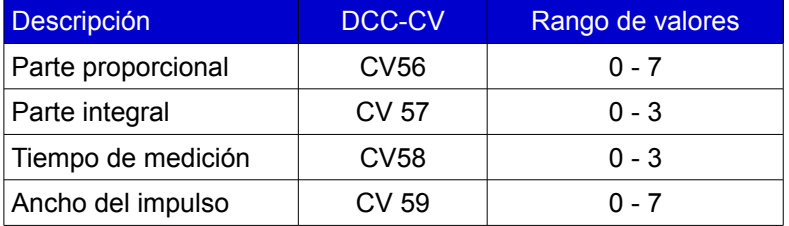

Por norma general se suelen dar los siguientes parámetros:

- Cuanto mayor sea el motor, mayor será el ancho del impulso.
- Se puede seleccionar un tiempo de medición más bajo para motores de gran calidad (por ejemplo, para motores sin núcleo) y seleccionar un valor más alto en motores de alta sensibilidad en los polos (particularmente en motores económicos).
- Resultados proporcionales más grandes redundan en un ruído de control más grande. Programando la variante de control 0 puede omitir este mecanismo, y por tanto, definir los valores individuales para estos parámetros por separado.

Los valores predeterminados para los descodificadores de las series DH y DHP (excepto DH05 y DH10A) son los siguientes:

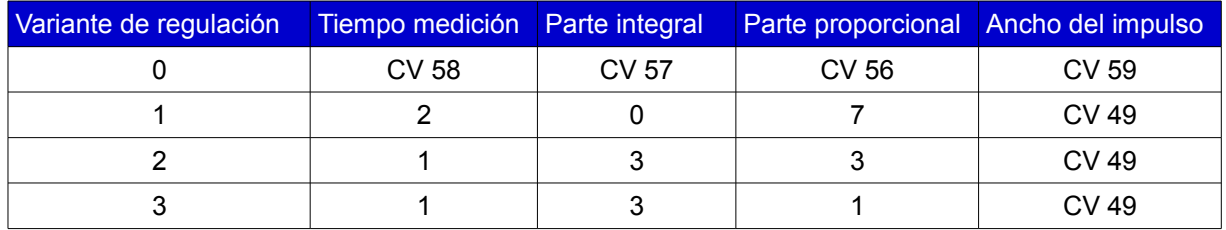

Si se establece la variante de control en 0, el ancho de pulso ya no será tomado de la CV49, sino a partir de la CV59. Los valores de ambas que se corresponden entre sí se especifican en la tabla.

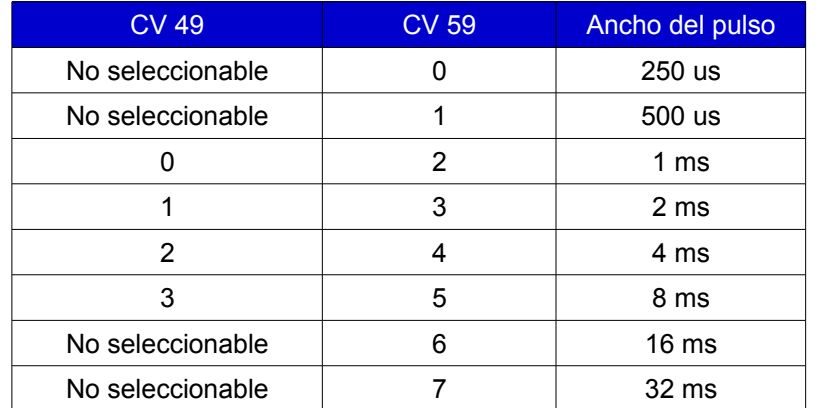

Los descodificadores de la serie DH tienen además un quinto parámetro que afecta a la frecuencia superpuesta de modulación del ancho de pulso (PWM). Se pueden elegir los siguientes valores:

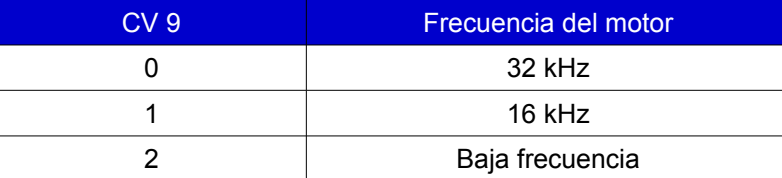

A 16 kHz el motor es claramente audible y produce un ruido molesto, pero son mejores para la pérdida de potencia del puente motor (menos operaciones de conmutación).

Los descodificadores de la serie DHP siempre trabajan a la frecuencia de 32 kHz.

Por contra, los descodificadores de la serie DHL no permiten una configuración selectiva del control motor.

Sugerencia: Pruebe las tres variantes disponibles de control estandarizadas. La variante normal que más se acerque a la manejabilidad deseada por usted es la razonable.

Entonces selecciona la variante de regulación 0 y acepte los valores por defecto para los diferentes parámetros de control de la tabla anterior. Ahora ya puede probar diferentes valores de forma gradual para cada parámetro individual y conserve los valores que lo determinan y, en su opinión, conducen a un mejor comportamiento de control.

Yo no he desentrañado el sentido del control del motor en toda su extensión, pero encontré una solución que explico aquí, que tiene que ver con la sugerencia del párrafo anterior.

D&H tiene dos posibilidades básicas de control motor, la primera automática con varias preconfiguraciones y otra manual en la que cualquiera libremente puede cambiar los valores de las CV, pero, ¿qué hace cada una de ellas por separado?

Pués opté en primer lugar las opciones básicas de control de forma automática, luego he pasado a la configuración manual y he dejado la frecuencia de motor a 32 kHz, pero para evitar el sonido claramente audible del motor roco antiguo, he subido el ancho de pulso a 8 ms.

Con esta configuración he hecho rodar la locomotora en ambos sentidos por un espacio bastante largo y he podido comprobar como el ruido del motor ha bajado a unos niveles bastante más que aceptables. Luego he vuelto a cambiar los parámetros para ver si había cambios, siendo el resultado negativo, se han dado por definitivos.

Ciertamente el resultado con este descodificador me ha sorprendido por el control del motor. Echo en falta algunas cosas comentadas en el texto, pero la relación calidad/precio es buena.

Este artículo ha sido realizado por Isaac Guadix sin ánimo de lucro. Se han utilizado imágenes pertenecientes al manual de la locomotora, de Roco para poder ilustrar en perfecta medida el desmontaje del chasis y del motor, el resto son fotos propias. Para las explicaciones técnicas sobre la configuración de las CV he utilizado las explicaciones dadas por el manual del descodificador Doehler & Haass DH21 y su página web.

Se declina cualquier responsabilidad debida a que por un seguimiento no acertado de lo expresado en el artículo se produzcan daños personales o materiales. Este artículo no pretende ir más allá que la mera actualización por parte del usuario de una locomotora que se fabricó hace ya años.

Roco es una marca registrada de Modelleisenbahn GmbH. Doehler & Haass es una marca registrada por Doehler & Haass.

En caso de ser necesario, o encontrar algún problema en el artículo se puede contactar conmigo en  [www.iguadix.es.](http://www.iguadix.eu/)